# **EU ETS Aviation Newsletter**

# **Issue 26 March 2015**

Environment

Agency

## **This newsletter provides an update on the compliance requirements for aircraft operators assigned to the United Kingdom for the 2013 and 2014 Scheme Years**

#### **Compliance deadline reminders**

The deadline for operators to submit their emissions reports for the 2013 and 2014 Scheme Years via ETSWAP is **31 March 2015**. Failure to do so is a breach of the UK Regulations which may lead to a civil penalty.

Operators must propose their reportable emissions in their 'Aircraft Operator Holding Account' (AOHA) within the UK Registry by 31 March 2015 and ensure that this is approved by their verifier (unless using the 'Simplified Reporting Procedures').

Operators must surrender allowances equivalent to their reportable emissions for both Scheme Years by **30 April 2015**. Please ensure that you have sufficient allowances in your AOHA to match your reportable emissions.

If you have yet to open an AOHA please contact our Registry Team urgently on +44 (0) 1925 542594 or via the Registry helpdesk [here.](mailto:etregistryhelp@environment-agency.gov.uk)

Operators who fail to surrender sufficient allowances by 30 April 2015 are liable to receive a mandatory civil penalty equivalent to **€100** per tonne for each allowance that they fail to surrender.

#### **Emissions reporting through ETSWAP**

Emissions for the 2013 and 2014 Scheme Years must be reported in separate report forms. Where you are required to report, your work queue should contain the relevant reporting task. If your work queue doesn't contain the reporting task for a year where you need to report, please contact us urgently via our [helpdesk.](mailto:etaviationhelp@environment-agency.gov.uk)

The emissions report form has been updated to only allow aerodrome pair data included within the revised geographical scope of EU ETS to be entered. Any invalid data will produce a validation error when you try and submit the report form.

If you have any questions relating to the revised geographical scope please refer to the Commission's FAQ document [here,](http://ec.europa.eu/clima/policies/transport/aviation/docs/faq_aviation_2013-2016_en.pdf) or contact us via our [helpdesk.](mailto:etaviationhelp@environment-agency.gov.uk)

#### **Reporting using the Simplified Reporting Procedures (Eurocontrol data)**

If your 'full scope'  $CO<sub>2</sub>$  emissions are below 25,000 tonnes during the 2013 and/or 2014 Scheme Year(s) you can use the Simplified Reporting Procedures and Eurocontrol Support Facility (ETS SF) data to by-pass the verification process.

Details of how to obtain your Support Facility data can be found [here.](http://www.eurocontrol.int/articles/ets-support-facility) Once you receive your ETS SF data, check it against your own flight records to ensure it is complete and accurate.

If you identify any errors or issues with the data, please contact the [Eurocontol Support Office](mailto:contract.office.ets.sf@eurocontrol.int) to get this resolved before completing your ETSWAP emissions report form.

When you request your data from the ETS SF, please identify that your are requesting it for the purpose of reporting under Article 28a(6) of the Regulations. The email that you receive from Eurocontrol, which will have an attached Zip file containing your report data, will then be copied to our helpdesk. Alternatively, please ensure that you attach a copy of the email, including the Zip file, to the 'Additional Information' section of your ETSWAP report form.

#### **Important note**

Once you have submitted your report, please ensure that you complete your remaining compliance obligations.

Please **do not** wait for us to confirm your emissions report is correct. As part of the reporting process you should ensure that the ETS SF data you have received is accurate. We will only contact you if the emissions within your report do not match your ETS SF data.

It is your responsibility as the operator to ensure the data you report is correct.

### **Reporting through verification**

If you are not eligible to use the simplified reporting procedures or do not plan to use this option, your emissions report must be verified by an independent accredited verifier.

If needed, please contact us for a list of the verifiers available in ETSWAP. Ensure that when you have completed your report you select the verifier who has agreed to act on your behalf from the drop down list within ETSWAP.

If you report in this way you are reminded that it is your responsibility to submit your verified emissions report to us after it has been verified. If your emissions report has been verified, the verifier will also have to verify your reportable emissions figure that you have proposed in your AOHA.

### **Helpful compliance guides**

We have produced guides to help you through the compliance process. This has included holding a number of webinar sessions on compliance and producing one page 'How to' guides and videos on completing emissions report forms in ETSWAP.

#### **Webinars**

The webinar sessions include an overview on the changes to EU ETS for the aviation sector, and guides on reporting through ETSWAP and proposing and surrendering allowances in the UK Registry.

You can view a recording of the webinars through the following links:

['Reporting using the Simplified Reporting](https://www.brighttalk.com/webcast/12655/147749)  [Procedures'.](https://www.brighttalk.com/webcast/12655/147749)

['Reporting through verification'](https://www.brighttalk.com/webcast/12655/147763)

You will need to pre-register with BrightTALK prior to viewing the webinars. You can do that [here.](https://www.brighttalk.com/mybrighttalk/login)

### **'How to' guides and videos**

We have produced one page guides and accompanying videos covering how to complete an emissions report using the Simplified Reporting Procedures and how to report through verification. These guides are available from the 'Information' section on the ETSWAP login page [here.](https://euets.environment-agency.gov.uk/Authentication/Logon.aspx?ReturnUrl=%2fDefault.aspx)

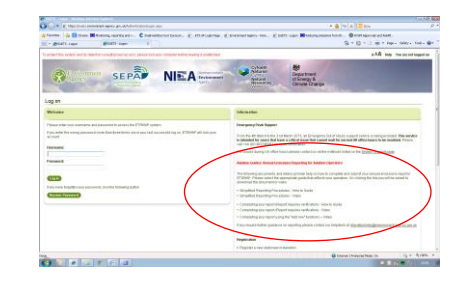

#### **Proposing your emissions in your AOHA** To propose your emissions you will need to enter your 'Domestic' and 'Non-Domestic' emissions for each Scheme Year separately. 'Domestic Emissions' relate to your emissions within the same EEA State (e.g. internal UK flights); 'Non-Domestic Emissions' relate to your emissions between separate EEA States (e.g. flights from France to Germany).

Both these figures are available within the 'Detailed Emissions Data' Section of your emissions report form.

Please make sure that the two figures you enter add up to your total reportable emissions figure in the 'Total Emissions' section of your report form.

If you are eligible and have used the 'Simplified Reporting Procedures', we will confirm the emissions figure you have proposed in your AOHA, if it matches the figure in your ETS SF report. You will need to remove the details of the verifier you used in previous years from your account before proposing your emissions.

#### **How to surrender your allowances**

The deadline to surrender allowances, equivalent to your reportable emissions for both the 2013 and 2014 Scheme Years, is **21:59 (GMT/UTC) on 30 April 2015**.

Although you have to propose your reportable emissions separately for the 2013 and 2014 Scheme Years, you only need to perform one surrender transaction to cover any outstanding obligation for 2012, 2013 and 2014.

When you have fully completed the surrender process your AOHA will be marked with a compliance status of 'A'. This can be found in the 'Compliance' tab within your account. Your compliance status will only be 'A' if your surrender obligations for all Scheme Years to date have been met.

#### **We are here to help**

If you have a query regarding the reporting process through ETSWAP do not hesitate to contact us via our ET Aviation [helpdesk.](mailto:etaviationhelp@environment-agency.gov.uk)